# USER MANUAL TROUBLESHOOTING

*V.1.4.4*

This user guide contains detailed information about all the software and hardware troubleshooting and how to deal with any problems.

This guide assumes you have a basic working knowledge of your operating system, including using a mouse, selecting items in menus and dialog boxes and opening and closing files. For information about these and other basic techniques refer to your operating system manual.

### DMX512

Light shows designed with the software are fully DMX512 compatible for use with all DMX professional lights. Traditionally, in order to design a DMX light show you needed to have a lighting control console and highly specialized knowledge of the DMX512 protocol. Now, however, you can use the software's intuitive, optimized drag and drop interface to design professional quality, DMX compatible shows directly on your computer.

## SYSTEM REQUIREMENTS

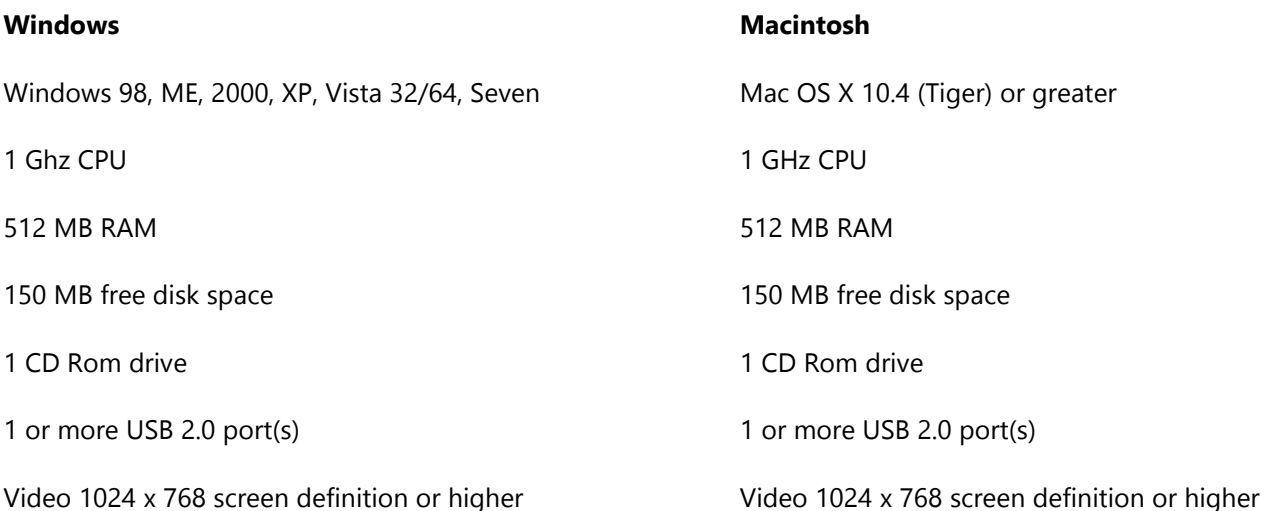

#### **Green USB Interface Led**

The green Led is for the USB.

The green USB Led is on when the interface is connected to the computer and the software is closed.

The green USB Led flashes slowly when communication is operating effectively between the software and the device. It indicates the software has detected the hardware and has started reading it.

#### **Red DMX Interface Led**

The red Led are for the DMX.

The red DMX Led are off when the interface is connected to the computer and the software is closed.

The red DMX Led is on when the software is has been opened, has detected the device and is communicating with it.

The speed of the DMX affects the red DMX Led and at a slow speed the led will start flashing.

#### **The Green USB Led is on and the Red DMX Led is off when the software is running.**

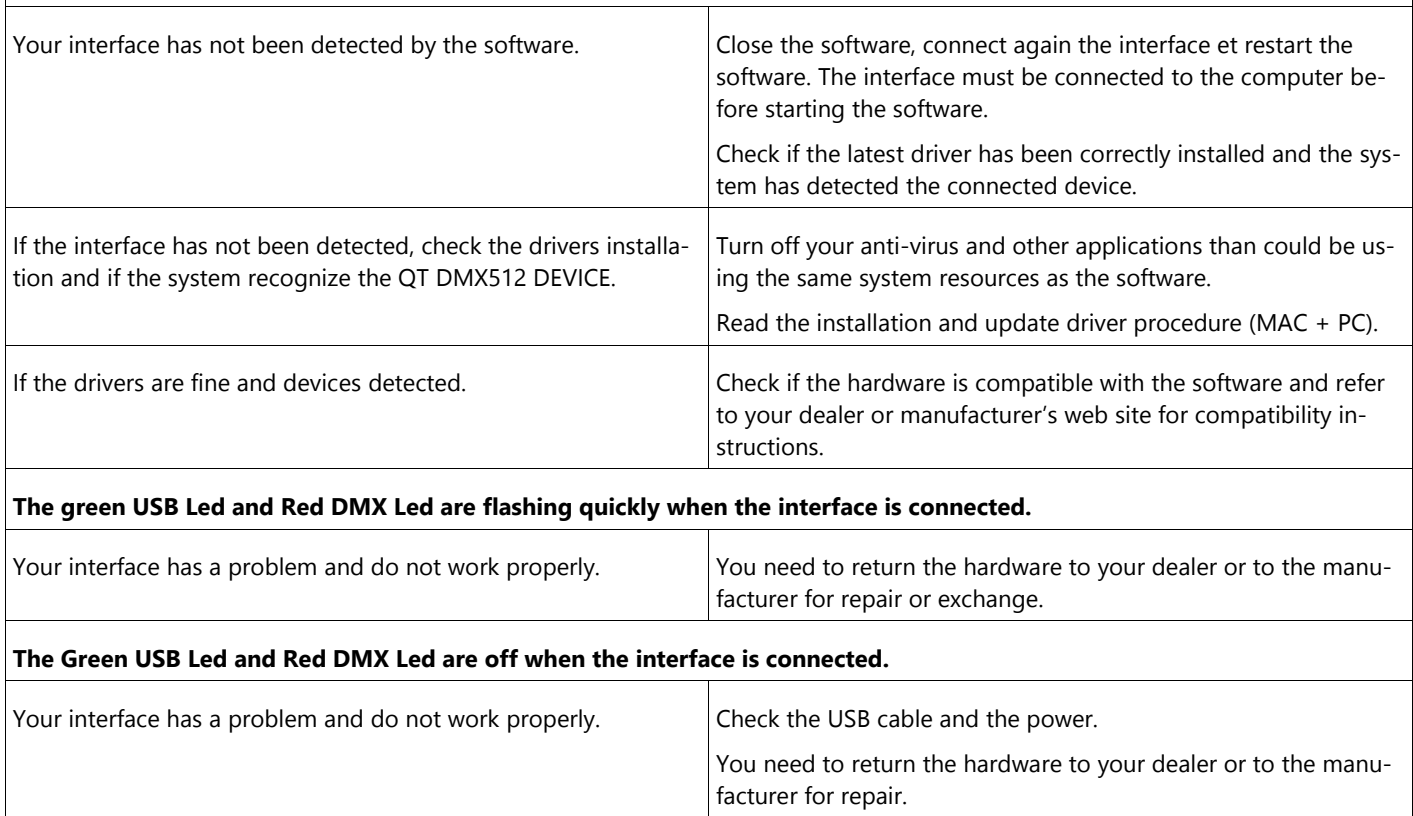

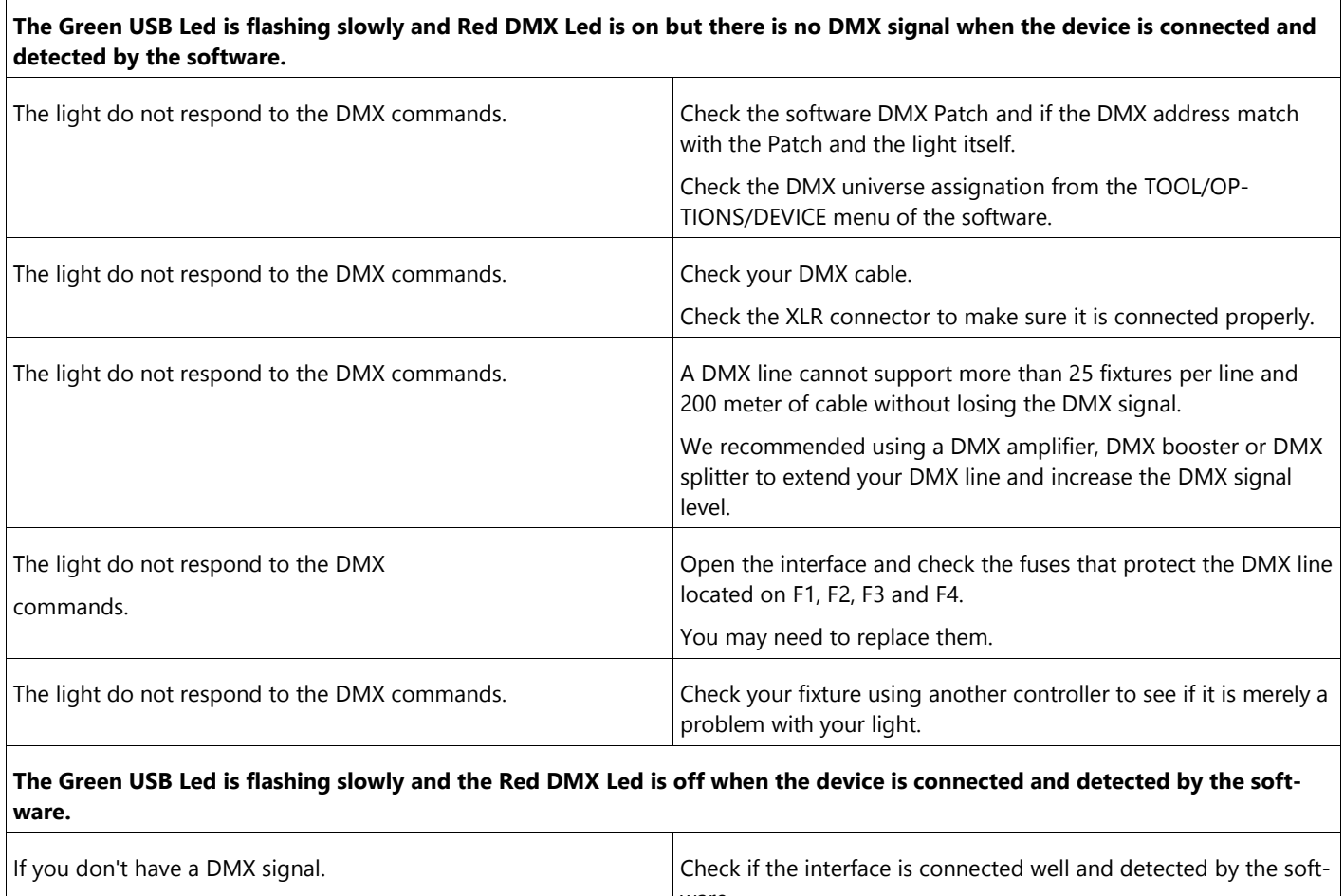

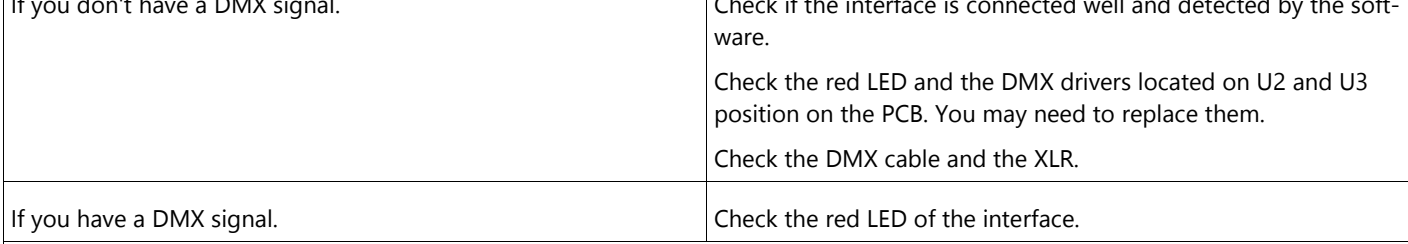

# **There is no DMX Output Signal on the line and the fixtures are not responding.**

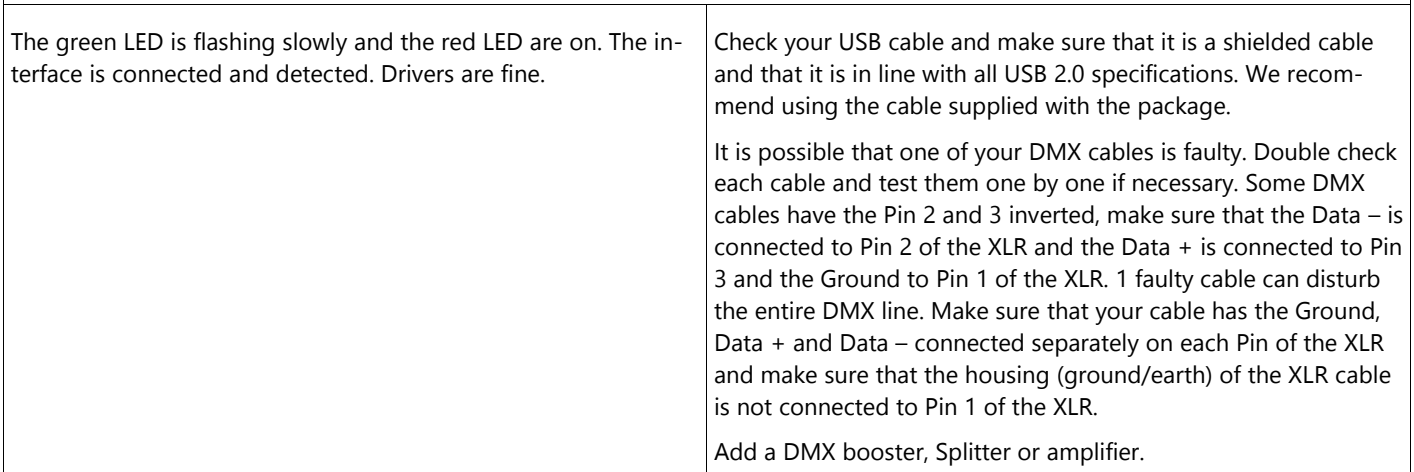

 $\overline{1}$ 

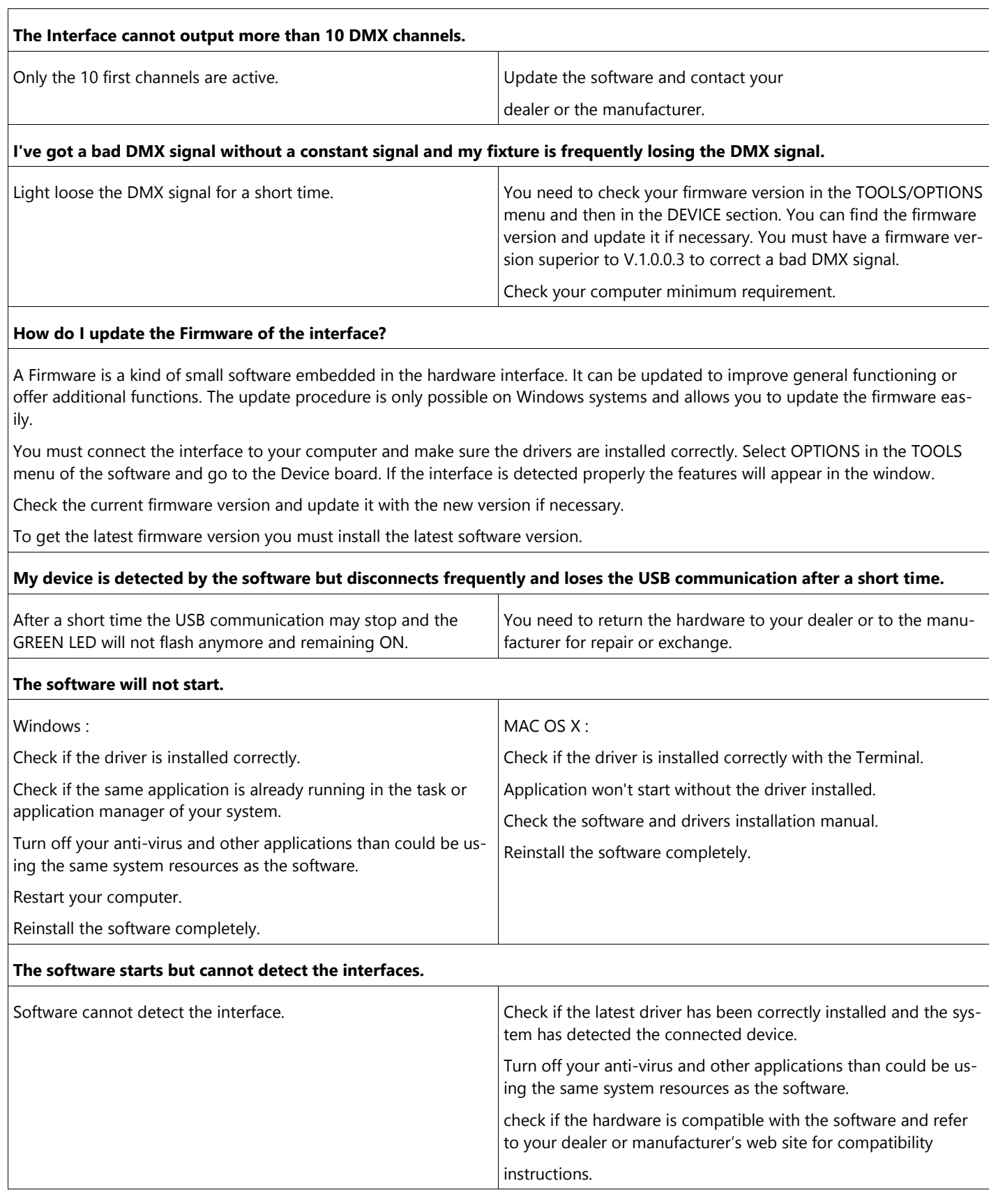

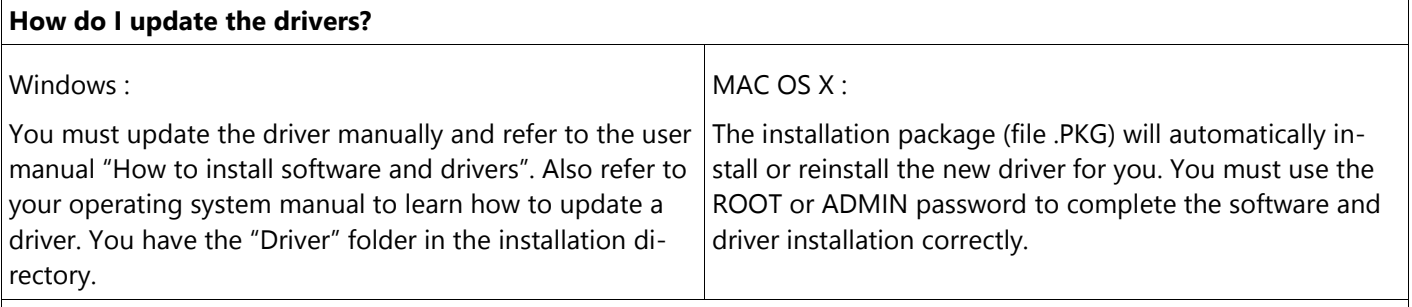

#### **How do I update the software?**

 $\overline{\phantom{a}}$ 

Uninstall your current version. We recommend saving all your shows and profiles in a different folder beforehand. Then download the latest version from the web site and proceed to a normal installation. The new installation will replace the principal and system files only.

#### **What do I need to do before contacting my resale merchant or the manufacturer?**

Note the serial number of the device, the version of the firmware, the version of the software, the system used and the version of your system.

Read the entire troubleshooting manual and attempt all of the solutions.

If you have a problem not listed above simply contact your official dealer or the manufacturer directly to report your problems and receive a solution. Each product has a 24 month international guarantee.